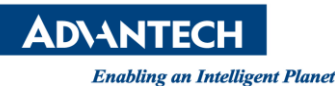

# **Advantech SE Technical Share Document**

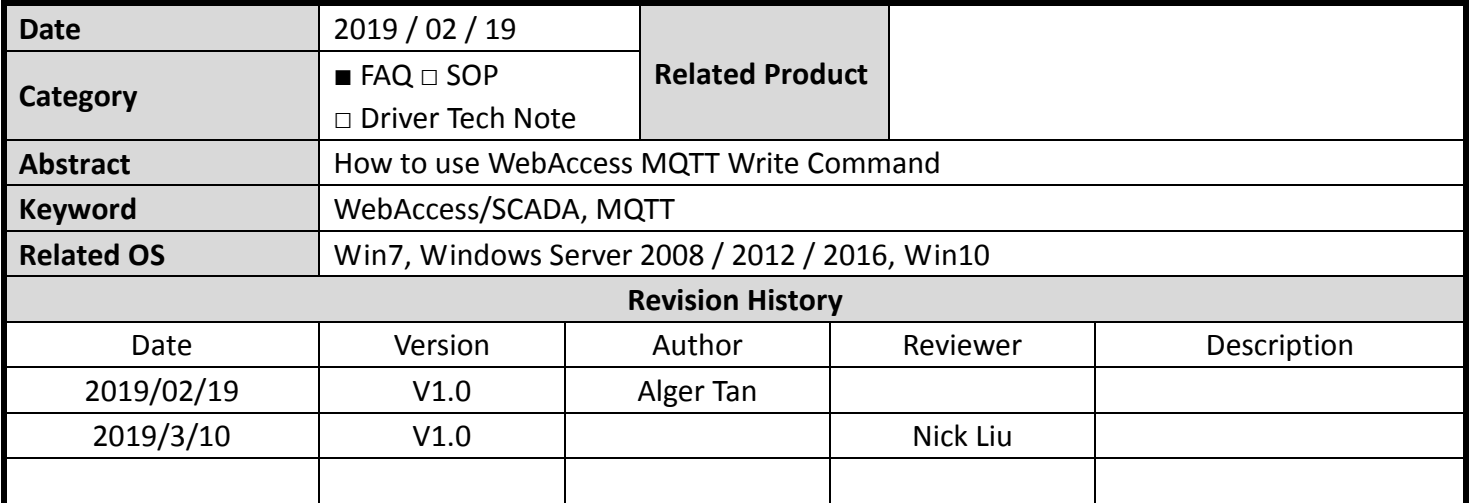

## **Problem Description & Architecture:**

How to use 3<sup>rd</sup> party application to change WebAccess/SCADA tag value by using WebAccess MQTT write command?

Scenario:

- Edge WebAccess (project node: demo; scada node: scada)
- Cloud WebAccess (project node: myDemo; scada node: scada)
- Action: change tag t20 value to 15

### **Brief Solution - Step by Step:**

1. Structure

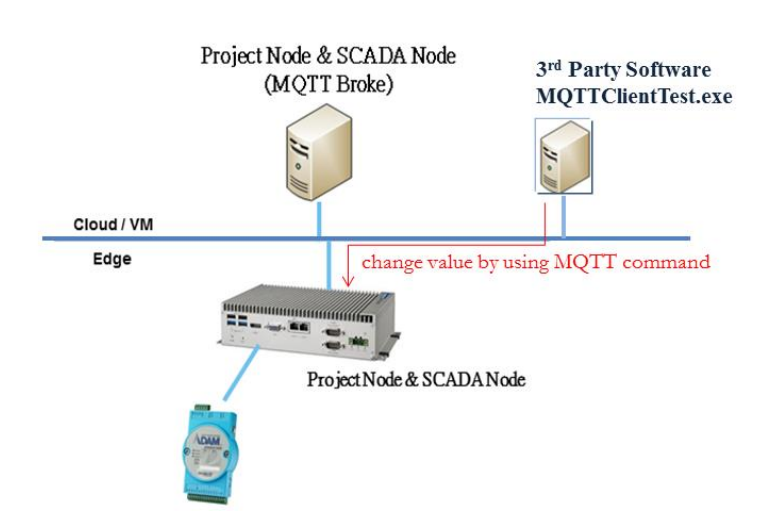

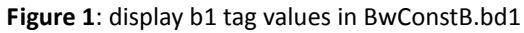

2. Based on WebAccess MQTT Spec 2.4.1, the following is write value command: Write values from cloud to the device iot-2/evt/**wacmd**/fmt/**group\_id/dev\_id**

**ADVANTECH** 

**Enabling an Intelligent Planet** 

Format: (this is only partial, not complete)

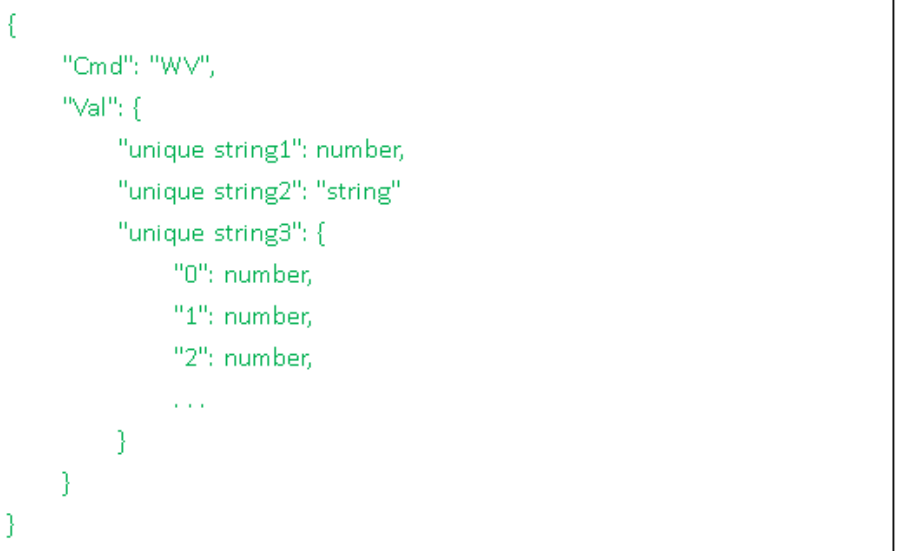

#### Property:

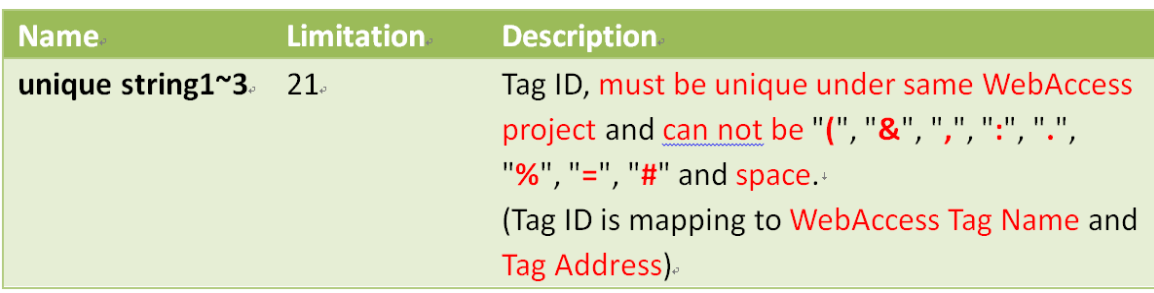

## Example: (this is the complete example)

```
\{\cdot\mathbf{u}^{\mathbf{u}} \mathbf{u}^{\mathbf{u}} : {\mathbf{v}"Cmd": "WV",
             "Val":\{\cdot\}"W4010-28A7_Fz1Volt": 1213.48,
                    "W4010-28A7_Fz1Temp": 63.81.
             \}\}r^{\circ}"ts": "2015-04-17T10:19:51+08:00".
\}
```
## **ADYANTECH**

3. This 3<sup>rd</sup> party software, MQTTClientTest.exe

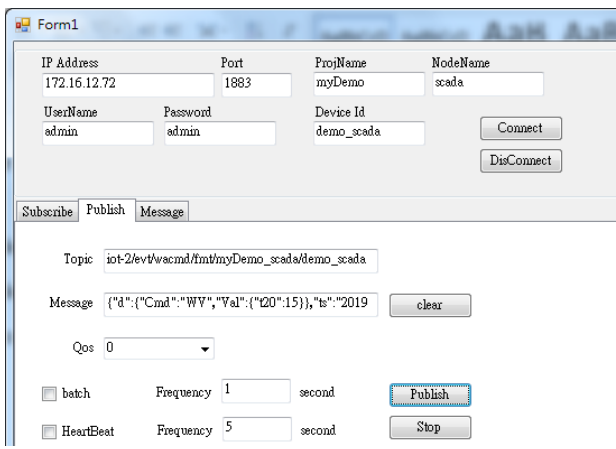

Topic:

iot-2/evt/wacmd/fmt/myDemo\_scada/demo\_scada

#### Message:

{"d":{"Cmd":"WV","Val":{"t20":15}},"ts":"2019-02-11T08:44:26.667Z"}

Note: its timestamp won't use in WebAccess/SCADA, so user still needs to input something in.

**Pin Definition (in case of serial connection):**

#### **Reference:**

WebAccess User Manual 9.2.3 Block Detail